#### Sound and Music in Videogames

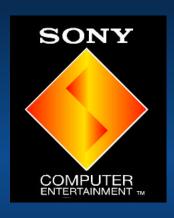

Harry Holmwood
Sony Computer Entertainment
Europe

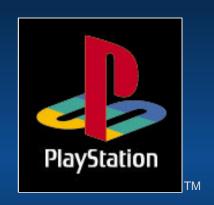

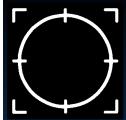

#### **Use of Sound Effects**

- ► To enhance atmosphere
- Provide audible 'feedback'
- To surprise players
- Give clues

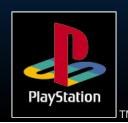

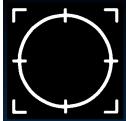

#### Sound effects

- Be careful with tuning when playing with music
- Provide positive feedback
- Realistic is too boring
  - Be 'bigger than life'

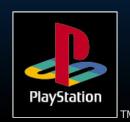

# Music

- Enhance atmosphere
- Provide excitement
- Build up expectations....
- either fulfill them or not (© Fatman)

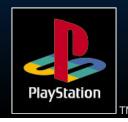

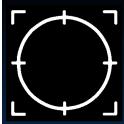

#### Interactive Music

- Music which reacts to in-game action
- Sudden changes
  - Dramatic effect
  - Scary
  - Easy to do
- Smooth changes
  - Less dramatic
  - More subtle
  - Harder to do ?

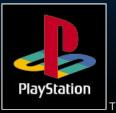

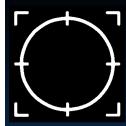

#### Sudden changes

- Branching MIDI
  - Separate MIDI sequences
  - Stop one, start another
  - ▶ Use an SEP file
- ► CD-DA
  - No processor overhead
  - Best quality
  - Long seek times
  - High storage requirements

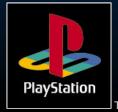

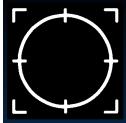

### Multi-channel CD-XA

- Interleave multiple audio channels
- Playback one at a time
- Saves disk space
- No processor overhead

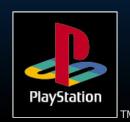

#### Example CTI file fragment

```
XAFileAttributes Form1 Audio
XAVideoAttributes ApplicationSpecific
XAAudioAttributes ADPCM C Stereo
XAInterleavedFile even.xa c:\gamedata\even.xa
XAChannelInterleave TimeCritical 1-2-3-4
XAChannel
    XAFileAttributes
                        Form2 Audio
                        c:\data\wav\d1.xa
     Source
    MinLength 270000
       ;note this is the length of the longest of the 4
 XAEndChannel
; .... other 3 channels in here
XAEndInterleavedFile
```

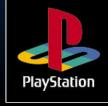

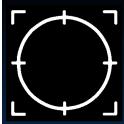

#### **Smooth branches**

- Layered MIDI sequences
  - One for each character in an adventure game
  - Use 'markers' in the MIDI sequence to synchronise branches
  - Can't jump into a sequence running status
  - Lower quality than CD audio
- Atmosphere loops
  - Fade sample loops to alter atmosphere
  - No MIDI sequencing
  - Uses a lot of Sound RAM

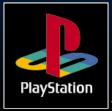

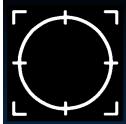

### Atmosphere Loops

- Several samples playing simultaneously
- Fade them in and out to change atmosphere
- SsUtSetVVol() to change a channel's volume
- Dynamically start and stop loops as required to save polyphony

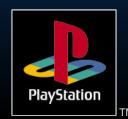

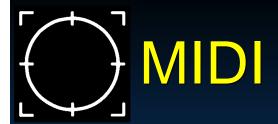

- Very low storage space for sequences
- Must store instrument sounds in SPU RAM
- LibSnd provides MIDI playback functionality
- Can adjust tempo etc in real-time

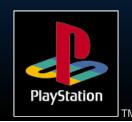

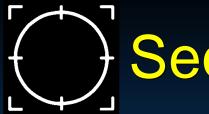

#### Sequencers

- Sequencing with SoundDelicatessen?
- Don't bother
  - Use a separate sampler
  - Write your music
  - Convert at the end

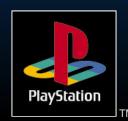

# Why doesn't it work?

- SoundDelicatessen written for Apple MIDI Manager
- Sequencers NOT written for MIDI Manager
- ➤ OMS can work

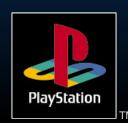

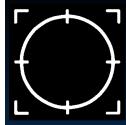

#### So how do you do it?

- Preferably, use two computers
  - One (Mac, PC, ST etc) for sequencing
  - One for Sound Artist Card
  - Treat card as any other MIDI device
- Otherwise (what I do)
  - Write music using a separate sampler (eg SampleCell, AKAI etc)
  - Convert samples once composition is complete

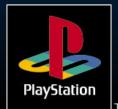

# Sampling

- Equipment needed
  - Sampler
  - Mixer
  - > EQ
  - Compressor
- Sample from DAT / CD
  - Can re-sample if necessary
  - Can EQ and compress sample
  - Normalise samples

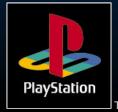

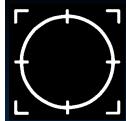

### Sample Editing

- Sample must start and end cleanly
- Loop points must be on 28 sample boundaries
- Divisible by 28
- No other markers
- Use a crossfade to smooth loop

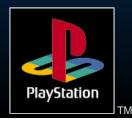

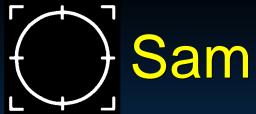

# Sample Editing

- Save as AIFF mono files
- Any sample rate up to 48kHz
- Convert with AIFF2VAG

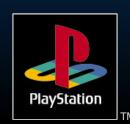

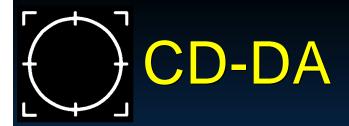

- Provides the highest quality
- Can be played in a standard CD player
- Drive plays at single speed
- Cannot interleave data or graphics

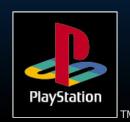

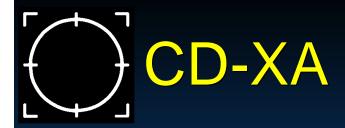

- Audio encoded as XA-ADPCM
  - Approx. 4 times smaller
  - > 37.8 kHz or 18.9 kHz
- Use RAW2XA on the Mac
  - ► Takes 18.9/37.8 kHz mono or stereo
  - Sound Designer II format
  - Batching 'Interactive' mode

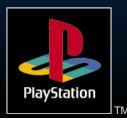

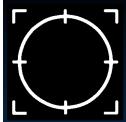

# Producing audio for video

- Use XA-ADPCM audio
  - Created with RAW2XA
  - Can be interleaved with video
  - ► MOVCONV / BUILDCD

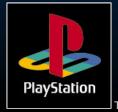

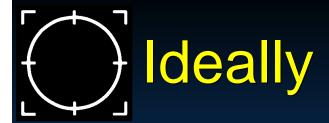

- Have video on BetaCam tape
  - MIDI interface with SMPTE
  - Synchronise sequencer to video
- More likely
  - Write down the frame numbers
  - Guess

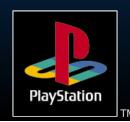

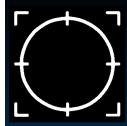

### Interleaving using BUILDCD

- SN Systems provide BUILDCD with the CD-Emulator
- For 37.8 kHz stereo, can interleave one sector of audio for every seven of video (double speed).
- Output a .CCS file, which can be used with the CD-Generator software
- Use XA files created by RAW2XA remove subheaders

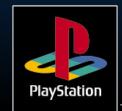

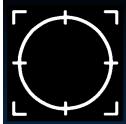

# Interleaving with MOVCONV

- Can convert WAVs to XA files (ie no need for RAW2XA on the Mac)
- Use 16-bit wavs at either 37.8 or 18.9
  Khz
- No need to remove subheaders

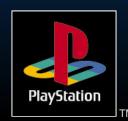

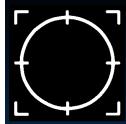

### PlayStation Sound Specs

- PlayStation uses ADPCM sound compression
  - Approx 4:1 compression ratio
  - 16-bit compressed down to 4
  - Similar to SNES sound chip
- > 24 simultaneous sounds
- 512kB sound RAM to store samples

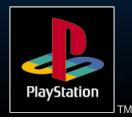

# Pitch setting

- Raise samples by up to 2 ocataves
- Lower samples by up to 12 octaves
- Can specify fine intervals of a semitone or less

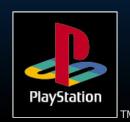

# Getting samples into sound RAM

- Samples built into VAB files a sound bank
- VAB split into .VH (Header) and .VB (Body) files using VABSPLIT.EXE
- Open the VAB header gives you a VAB id
- Load the VB into memory
- Transfer it into sound RAM

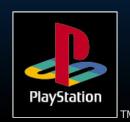

# Getting samples into sound RAM

```
#define VH_ADDR 0x80025000
#define VB ADDR 0x80030000
short gVAB;
/* open VAB header */
gVAB = SsVabOpenHead (VH ADDR, -1);
if (qVAB < 0)
  printf ("SsVabOpenHead : failed\n");
if (SsVabTransBody (VB_ADDR, gVAB) != gVAB)
  printf ("SsVabTransBody : failed!\n");
  SsVabTransCompleted (SS WAIT COMPLETED);
```

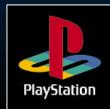

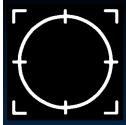

#### Saving Main RAM

- Not enough RAM to store entire VB file
- Use SsVABTransBodyPartly
  - Uses a small buffer to store parts of the VB file
  - Fill the RAM buffer, transfer it to SPU RAM, and start again
  - Until whole VB is transferred

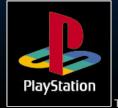

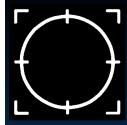

## Transfer in background

- SsVabTransCompleted (SS\_WAIT\_COMPLETED) blocks until the transfer is complete
- SsVabTransCompleted (SS\_IMMEDIATE) returns immediately.
- Returns 1 if the transfer is completed, 0 if it is ongoing

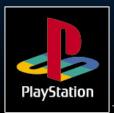

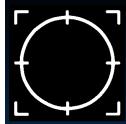

#### Initialising the sound system

- Set NTSC/PAL with SetVideoMode
- SsInit() to start the sound system
- Set the 'tick mode' use SS TICKVSYNC
- Use SsStart() to begin sound processing
- Use SsEnd() to stop it
- Finish with SsQuit()

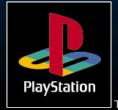

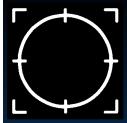

#### Sound Initialisation

```
/* Initialise sound system (libSnd) */
  SsInit();
/* Set 'tick mode' to work regardless of NTSC/PAL
  settings */
  SsSetTickMode(SS_TICKVSYNC);
/* Begin Sound Processing */
  SsStart();
/* Set main volume */
  SsSetMVol(leftVOL, rightVOL);
```

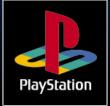

# VAB file

- Bank file for sample data
- Contains VAG files which are ADPCM samples
- Has a header and a body (just sample data)
- Body goes into sound RAM
- VAB contains programs, which are made up of tones (samples) and ADSR atributes

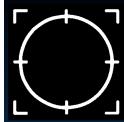

# Playing a sample (libsnd)

- Easiest way is with SsUtKeyOn
- Specify program number
- > Tone number
- Specify Note 0 to 127
- Specify fine tuning 0 to 127
- Returns a channel number

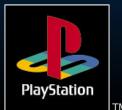

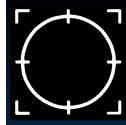

### Playing MIDI files

- LibSnd provides MIDI playback functionality
- Use SMF2SEQ to convert your MIDI files
- No aftertouch minimise continuous controllers
- Sequence playback in SoundDeli did not work
- Check MIDI playback on the DTL-

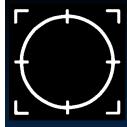

#### MIDI commands

- Must set 'tick mode'
  - SS\_TICK60 / SS\_TICK240 change resolution
  - SS\_TICKVSYNC should work for NTSC or PAL
- SsSeqOpen( addr, vab\_id ) Must do this first
  - Give it the address of the SEQ file in memory
- Sound Seminar And the ID number of the VAB it is

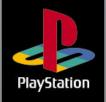

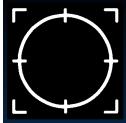

### Sequence Playing

- SsSeqPlay
  - Can tell it to play the sequence once, or repeatedly
  - Can set sequence playback to 'pause'
- SsSeqStop(seq\_access\_num)
- SsSeqPause / SsSeqReplay

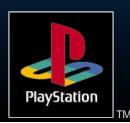

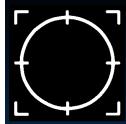

#### Sequence Tempo

- SsSeqSetAccelerando / SsSeqSetRitardando
- Allow slowing / speeding up of a sequence
- Specify a new 1/4 note resolution
- Specify a delta time in ticks
- Basically the same function

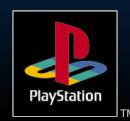

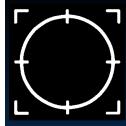

#### Sequence Volume

- SsSeqSetCrescendo / SsSeqSetDecrescendo
- Raise / lower volume over a period of time
- Volume is added (crescendo) or subtracted (dec.) from current volume
- > Takes a delta time in ticks

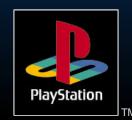

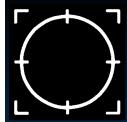

#### Other MIDI functionality

- SsSetLoop Sets the number of repititions of the song
- SsSeqSetNext Specify the next sequence to be played
- SsSetTempo Sets tempo explicitly
- SsSetMarkCallback put markers in sequences
  - Perhaps synchronise animation to a beat

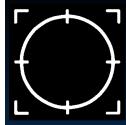

#### Manipulating a sample

- Adjust Volume SsUtSetVVol
- Adjust pitch SsUtPitchBend, SsUtChangePitch
- Adjust ADSR SsUtChangeADSR
- Adjust other attributes -SsUtSetProgAttr
- Autopanning / autovolume
  - SsUtAutoPan
- Sound Seminar SsUtAutoVol

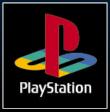

#### Using Reverb

- PlayStation DSP offers several reverbal algorithms
- Reverb uses SPU RAM as a buffer
- The longer the reverb, the more memory is required
- You set:
  - Algorithm SsUtSetReverbType
  - Depth SsUtSetReverbDepth
  - Delay (for delay / echo) -SsUtSetReverbDelay

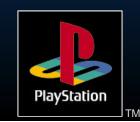

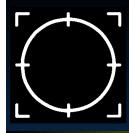

### Effect Algorithms

| Effect   | Memory | Description          |
|----------|--------|----------------------|
| Room     | 9,920  | Short Reverb         |
| Studio A | 8,000  | Small Studio Reverb  |
| Studio B | 18,496 | Medium Studio Reverb |
| Studio C | 28,640 | Large Studio Reverb  |
| Hall     | 44,512 | Large Hall reverb    |
| Space    | 63,368 | Huge spatial reverb  |
| Echo     | 98,368 | Single echo          |
| Delay    | 90,368 | Repeating delay      |
| Pipe     | 7,072  | Metallic pipe        |

#### SPU RAM layout

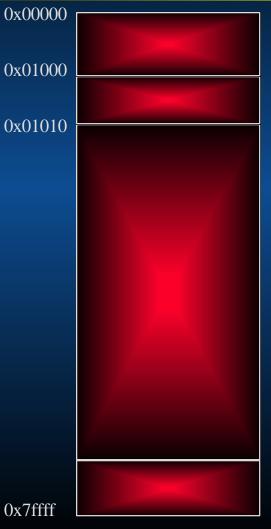

SPU Decode Data Region

Additional Loop information

Waveform Data
Transferrable region

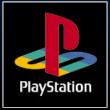

Sound Seminar 0x7ffff

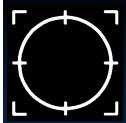

### Using multiple VAB files

- Use SsVabOpenHeadSticky
- Must specify the VB address in sound RAM
- Load it above 0x01010
- Careful not to move into reverb work area

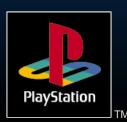

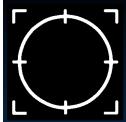

#### **Using Sound Artist Tools**

- Nubus card for Apple Macintosh
- Provides sound functionality of PlayStation
- Has optical digital out
  - Requires external DAC or DAT
- Software converters and bank builders

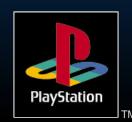

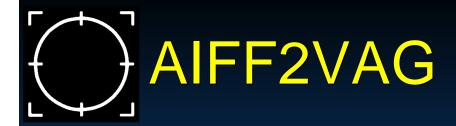

- Converts AIFF files into VAG (PlayStation sample) format
- Loops on 28 sample boundaries
- Can batch process them in 'interactive' mode

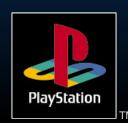

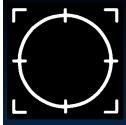

#### VAG Compression modes

- Standard for general sound sources
- High band for sound sources with highband components
- Low band For sound sources with lowband components
- 4-bit straight Four bit straight compression

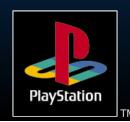

### RAW2DA

- Converts raw sample data into DA format
- Use when you need CD-DA audio
- Requires 44.1kHz RAW stereo data
  - Sound Designer II format
- Has an 'auto' mode for batch processing

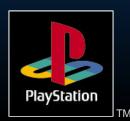

## RAW2XA

- Converts raw sample data into XA-ADPCM
- For interleaving with video, other sound or any data
- Requires 18.9kHz or 37.8 kHz mono or stereo RAW sample data
  - Sound Designer II format
- Also has an 'auto' mode
- Extract subeaders for BUILDCD

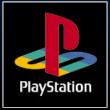

### SMF2SEQ

- Converts MIDI file data into PlayStation SMF format
- Don't use Aftertouch
  - Lots of continuous controller data ruins playback
- Can use SEQ2SEP on PC to build SEQs into a bank of sequence files

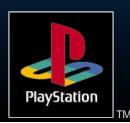

### ag Player

- Allows playback of VAGs
- Test sample is looping smoothly
- Check it fits in sound RAM

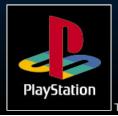

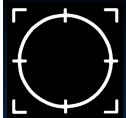

#### Sample looping

- Demo sample looping on Mac
- Show looping points at 28 sample boundaries
- Do a crossfade
- Show playing on VAG player

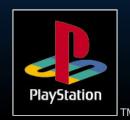

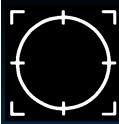

#### 3D sound

- Make sounds appear behind player
- Can give a cinematic feel
- Pre-recorded
  - Done in a studio
  - Specialist hardware encoders
- Real-time
  - Allows movement of samples in 3D space
  - More interactive and suited to games
- Don't overdo it

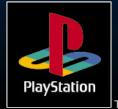

### QSound

- Get 3D sound from stereo speakers
- Uses 'image file panning'
- Relys on phase shifting to fool ear
- Requires 2 copies of a sample to be stored
- Costs around £2000 per game in Europe

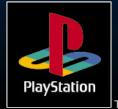

### Dolby ProLogic

- Requires additional speakers
- Plus a Dolby ProLogic Decoder
- Many hi-fi systems now come with ProLogic
- ► No license fee (?)
- Here's how.....

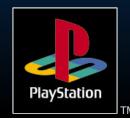

#### Dolby ProLogic (contd)

Must vary amplitude and phase relationships in the left/right channels

| Encoded<br>Channel | Left Output | Right Output |
|--------------------|-------------|--------------|
| Left               | 0dB         | off          |
| Center             | -3dB        | -3dB         |
| Right              | off         | 0dB          |
| Surround           | -3dB        | -3dB         |

Sound Seminar

PlayStation

## SPU streaming

- New feature of libspu
- Play VAG files of any length
- Can stream VAG files from main RAM into SPU RAM
- Unlike interleaved XA-ADPCM, can overlay VAGs

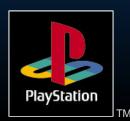

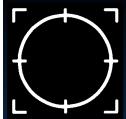

#### Interactive streaming

- Allow music to behave interactively
- But keep the production values high
- More cinematic
- More relevant

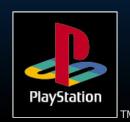

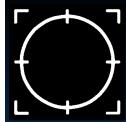

### Saving SPU RAM space

- Use low sample rates for low-frequency sounds
- Use MIDI and pitch shifting to allow samples to sound longer
  - Demo Total NBA crowd
- Stream sound effects/speech from CD
- Use Multiple VAB files, loading in as necessary

# LibSPU or LibSND?

- LibSnd good enough for most purposes
- Has reasonable MIDI functionality
- Does not allow for much manipulation of sounds
- LibSpu has no MIDI functionality
- Provides lower level functionality

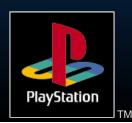

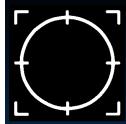

#### Sound RAM Interrupt

- Can set a callback function to play when an area of sound RAM is 'hit'
- Can use this to detect end of samples
- SpuSetIRQ
- SpuSetIRQAddr
- SpuSetIRQCallback
- ➤ VABSPLIT -v
  - ➤ Outputs a VAG address table

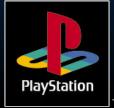

#### Example VAG address table

```
#define VAGS_engine 1
unsigned long engine[] =
    {
     0x0,
     0x5540,
     }; /*vag table from engine.vab" */
```

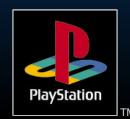

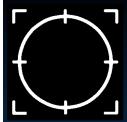

#### 'Free running' problem

- Interrupts were getting triggered for loops after the loop had been stopped
- Due to internal 'virtual pointers' continuing to loop after loop end
- AIFF2VAG version 1.6 onwards should cure this
- Use latest libraries

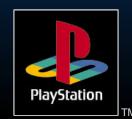

### Finally.....

- DON'T leave the sound until the end of a project
- DO include sound technologies in your technical designs
- Be as INNOVATIVE with sound as you are with graphics
- ► IF IT SOUNDS GOOD, IT IS GOOD

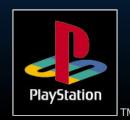